### **TUTORIAL DIRIGIDO AL DESARROLLO DE MODELOS DIGITALES TRIDIMENSIONALES PARA LA CARRERA DE ARQUITECTURA Y URBANISMO**

TUTORIAL PARA EL DESARROLLO DE MODELOS DIGITALES TRIDIMENSIONALES

AUTORES: José Manuel Izquierdo Pardo<sup>1</sup>

Elena Camilo Parrón<sup>2</sup>

María Elena Pardo Gómez<sup>3</sup>

José Manuel Izquierdo Lao<sup>4</sup>

DIRECCIÓN PARA CORRESPONDENCIA: [jmip@uo.edu.cu](mailto:jmip@uo.edu.cu)

Fecha de recepción: 12 - 07 - 2017 Fecha de aceptación: 18 - 09 - 2017

#### RESUMEN

Este trabajo presenta un tutorial dirigido al desarrollo de modelos digitales tridimensionales para la carrera de Arquitectura y Urbanismo, teniendo en cuenta las limitaciones que presentan los estudiantes de esa carrera en la interpretación bidimensional de objetos tridimensionales. El objetivo principal del tutorial fue incrementar la preparación didáctico-tecnológica de los profesores de dicha carrera, de manera que les permita desarrollar los medios didácticos de última generación, basados en la tecnología digital, para contribuir a mejorar el proceso de enseñanza-aprendizaje de la misma. El tutorial desarrollado fue sometido a la evaluación de profesores de la carrera con alta experiencia profesional, quienes emitieron criterios favorables a este respecto, reconociendo que la misma debe marchar según el ritmo impuesto por el actual desarrollo tecnológico.

PALABRAS CLAVE: Tutorial, modelos digitales tridimensionales, preparación didáctico-tecnológica.

#### **TUTORIAL DIRECTED TO THE DEVELOPMENT OF THREE-DIMENSIONAL DIGITAL MODELS FOR THE ARCHITECTURE AND URBANISM CAREER**

#### ABSTRACT

 $\overline{a}$ 

This paper presents a tutorial directed to the development of three-dimensional digital models for the career of Architecture and Urbanism, taking into account the

<sup>1</sup> Master en Virtualización de procesos formativos universitarios. Arquitecto. Profesor de la Universidad de Oriente. Santiago de Cuba, Cuba.

<sup>2</sup> Master en Virtualización de procesos formativos universitarios. Licenciada en Historia del Arte. Profesora de la Universidad de Oriente. Santiago de Cuba, Cuba.

<sup>3</sup> Doctora en Ciencias Pedagógicas. Ingeniera en Control Automático. Profesora Titular de la Universidad de Oriente. Santiago de Cuba, Cuba.

<sup>4</sup> Doctor en Ciencias Pedagógicas. Ingeniero en Control Automático. Profesor Titular de la Universidad de Oriente. Santiago de Cuba, Cuba.

limitations that the students of that career present in the two-dimensional interpretation of three-dimensional objects. The main objective of the tutorial was to increase the didactic-technological preparation of the professors of that career, so as to enable them to develop the latest generation didactic means, based on digital technology, to contribute to improve the teaching-learning process of the same. The developed tutorial was submitted to the evaluation of professors of the race with high professional experience, who issued favorable criteria in this respect, recognizing that the same must march according to the pace imposed by the current technological development.

KEYWORDS: tutorial, three-dimensional digital models, didactic-technological preparation.

# INTRODUCCIÓN

En Cuba, los estudios de Arquitectura se iniciaron en octubre de 1900, en la Escuela de Ingenieros, Electricistas y Arquitectos de la Universidad de La Habana. Según MES: Plan de Estudios D (2015), la carrera de Arquitectura y Urbanismo en Cuba, tiene la función social de graduar un profesional de perfil amplio, con conocimientos, habilidades y valores, que le permitan poner al servicio de la humanidad y en particular de la sociedad cubana, un Urbanismo y una Arquitectura sostenibles, lo que implica tener en cuenta el marco social y cultural en que estos se desarrollan, con racionalidad económica, adecuado uso de los recursos humanos y materiales, minimizando el consumo de la naturaleza, el deterioro del medio ambiente y preservando los principios éticos de la sociedad.

Si bien entre los objetivos que se persigue en la carrera en la formación de un arquitecto está el adquirir competencias para fundamentar y comunicar las soluciones de Arquitectura y Urbanismo, a partir del dominio de los lenguajes oral, escrito y gráfico, apoyándose en las técnicas tradicionales, la informática aplicada y las Tecnologías de la Información y las Comunicaciones, se ha evidenciado que mayoritariamente los medios empleados son: los croquis en la pizarra, pancartas, planos, las maquetas de elementos sólidos, compositivos arquitectónicos, urbanos y estructurales. También se emplean las presentaciones de diapositivas a través de proyectores, la proyección de audiovisuales, entre otros.

En base a lo anterior se propone como el objetivo de este trabajo, la elaboración de un tutorial para profesores de la carrera de Arquitectura y Urbanismo, que propicie la elaboración por estos de modelos digitales tridimensionales para ser empleados como medios didácticos, dadas las ventajas y beneficios que estos pueden brindar en la formación de los profesionales de dicha carrera.

## DESARROLLO

A. Modelos digitales tridimensionales (Modelos en 3D)

En el mundo actual ha experimentado un gran auge la tecnología 3D: la ilusión de profundidad y volumen, han hecho de la misma uno de los elementos más atractivos e impactantes que la visualidad puede ofrecer, pues no solo representa un escenario lo más real posible, sino que además exacerba aquellos elementos que realzan la potencia de una imagen: color, iluminación, materialidad y perspectiva, entre otras características.

De acuerdo a Tonacca, C. (2010), al hablarse del término "3D", deben distinguirse dos corrientes complementarias entre sí que utilizan esta denominación: la modelación de objetos gráficos, considerando las variables de altura, ancho y profundidad y el digital 3D o el modo de visualización de productos audiovisuales que apelan a recrear un ambiente inmersivo para el público.

Un modelo en tres dimensiones, tal como lo propone el sitio www.alegsa.com.ar, puede ser definido desde dos áreas distintas: la matemática y la visualidad. En una primera instancia, un modelo tridimensional corresponde a una serie de fórmulas matemáticas que describen una interpretación virtual de una realidad volumétrica. Y desde una perspectiva gráfica, el diseño tridimensional refiere a una "representación esquemática visible, a través de un conjunto de objetos, elementos y propiedades que, una vez procesados, o renderizados, se convertirán en una imagen o animación tridimensional".

### B. ¿Cómo se genera un Modelo 3D?

Teniendo en cuenta las características de un prototipo tridimensional generado a través de una computadora, puede dividirse el proceso en dos macro etapas: Modelación y Renderización, que finalmente, originan objetos que pueden ser utilizados en dos áreas, básicamente: imagen y animación.

Las imágenes en 3D surgen a partir de la renderización, que no es más que el proceso que transforma una simulación de un entorno u objeto tridimensional, en una representación bidimensional.

Mientras el modelo está compuesto por elementos geométricos, punto de vista, perspectiva, textura e información de iluminación, el proceso de renderización asimila estos datos para transformarlos en una imagen, algo así como una toma fotográfica del diseño realizado, en el que se evidencian los elementos utilizados y el montaje del objeto o escena, en general.

De esta forma, puede decirse que un Modelo en 3D se diseña a partir de la organización y complementación de objetos geométricos que cuentan con volumen, como son los polígonos y la adhesión de elementos que colaboran con el realismo de un modelo y la calidad de este.

Hoy en día, existen numerosas aplicaciones que facilitan la modelación de diversos objetos en tres dimensiones, entre las cuales pueden distinguirse software con gran cantidad de recursos y programas de distribución gratuita, o Freeware, que se asemejan bastante a las aplicaciones "oficiales".

Entre las características que exhiben los programas de modelación en tres dimensiones, pueden mencionarse:

- Ofrecen posibilidades de crear y esculpir objetos orgánicos y no orgánicos desde el principio, mediante herramientas de dibujo y transformación.

- Poseen características de tornado y extracción, que ayudan a la modelación de secciones cóncavas y convexas.

- Permiten la asignación de colores, texturas y materiales que ayudan a acentuar el realismo de un modelo.

- Posibilitan el añadir focos de luces locales y globales, tanto internas como externas, colocarlos en cualquier posición y manipularlos para conseguir efectos especiales de iluminación y mayor realismo.

- Poseen un número ilimitado de cámaras, con control de la longitud focal.

- Permiten dibujar trayectos basados en Splines (curvas o formas bidimensionales constituidas por vértices y aristas que pueden modificarse, a través de aplicaciones como: Torno (Lathe), Extruir (Extrude) y Biselar (Bevel)), también para la realización de animaciones.

En Arquitectura, la modelación digital tridimensional de un inmueble puede ser: modelación volumétrica, la cual no permite llegar a profundizar en los espacios interiores del mismo, quedando solo a nivel de la percepción exterior de este.

La modelación foto realística, que carece de objetivos prácticos, ya que con la toma de fotografías o videos del inmueble se puede solucionar el conocimiento de la obra objeto de estudio.

La modelación digital en 3D por componentes, la que permite interactuar con cada componente del inmueble modelado, de forma interactiva.

C. Tutorial para el desarrollo de modelos digitales tridimensionales para la carrera de Arquitectura y Urbanismo

Existen muchas herramientas informáticas para la modelación digital tridimensional, sin embargo, este autor se va a centrar solamente en el SketchUp, dado a que es fácil de entenderlo y trabajar con el mismo, así como por la facilidad que ofrece de comunicar rápidamente ideas de volúmenes en 3D (Izquierdo, J. M, 2015).

El tutorial está dirigido a profesores de Arquitectura, con el objetivo de capacitarlos en el manejo y empleo de las herramientas para la modelación digital tridimensional, particularmente del SketchUp, por las facilidades que este ofrece y persigue que estos puedan emplear los modelos digitales tridimensionales, como medios didácticos muy útiles para que los estudiantes puedan comprender mejor los contenidos de las diferentes asignaturas de la carrera.

El tutorial consta de los siguientes pasos:

Paso I: Motivación acerca del empleo de los modelos digitales tridimensionales en el proceso de enseñanza aprendizaje de la carrera de Arquitectura y Urbanismo sciplina TCHAU (Teoría, Crítica e Historia de la Arquitectura y el Urbanismo): los profesores de esta disciplina les puede servir la modelación digital tridimensional, para llevar al aula (representado en tres dimensiones), por ejemplo, los elementos

componentes de los diferentes estilos arquitectónicos acontecidos en la historia de la humanidad, que les posibilitaría a los estudiantes poder visualizar, cómo pueden ser las partes componentes de los templos egipcios, los diferentes órdenes griegos, las iglesias románicas y góticas, las partes componentes de una vivienda colonial santiaguera, entre otras posibilidades, con lo cual podrían descomponer cada detalle con su respectivo nombre asignado.

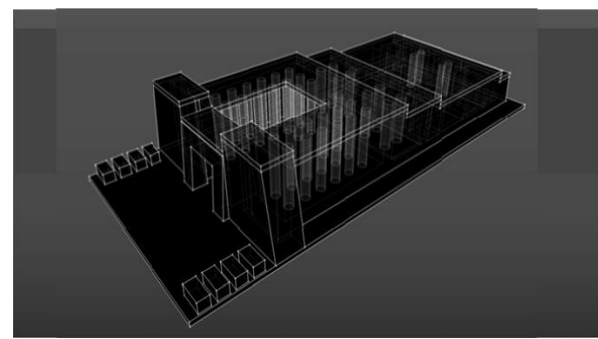

Fig.1. Modelo de un templo egipcio (Fuente: Izquierdo Pardo, 2014)

Disciplina TC (Tecnología de la Construcción): Los profesores que trabajan en esta disciplina podrían emplear la modelación digital en 3D para que los estudiantes puedan comprender mejor los elementos componentes, correspondientes a los diferentes sistemas prefabricados estudiados en la carrera, tales como: el Girón, IMS, SAE (Sistema Abierto de Esqueleto), GPS (Gran Panel Soviético), Sandino (Noboa) entre otros. Del mismo modo, les permitiría conocer cómo estos elementos se insertan e interactúan unos con los otros, así como visualizar el proceso de montaje y producción de los mismos.

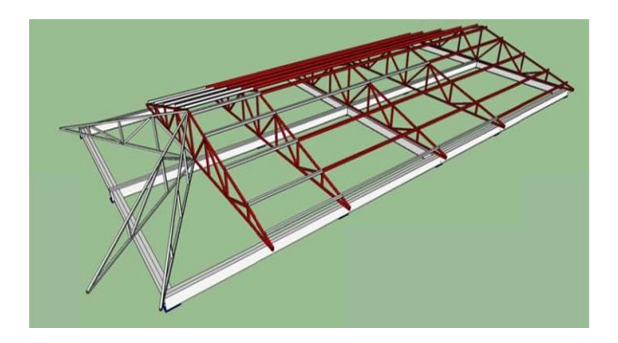

Fig.2. Modelo de la cubierta de la tienda Caracol en la Plaza de Marte de Santiago de Cuba (Fuente: Izquierdo Pardo, 2012).

También, la modelación digital tridimensional, podría tener mucha utilidad dentro de la asignatura de cubiertas, donde se explica el funcionamiento de estas como un sistema de elementos que se compone y actúa como un todo, teniendo la posibilidad de visualizarse cada elemento componente, conocer su función e interacción respecto a otro y cómo todos esos elementos van integrando ese todo que es la cubierta en la que la ausencia de uno de ellos hace que el sistema falle.

## Paso II: Familiarización con la herramienta informática: SketchUp

# Características del SketchUp

El SketchUp (Trimble SketchUp) un programa para el diseño gráfico y modelado en tres dimensiones (3D), basado en caras, para entornos de Arquitectura, Ingeniería Civil, Diseño Industrial, Diseño escénico, GIS, videojuegos o películas. El SketchUp constituye un software propietario, razón por la cual es necesario "crackearlo", luego de la instalación, para su correcto funcionamiento. Es un programa desarrollado por @Last Software, empresa adquirida por Google en 2006 y finalmente vendida a Trimble, en 2012.

Su principal característica es la de poder realizar diseños complejos en 3D de forma extremadamente sencilla. El programa permite conceptualizar y modelar imágenes en 3D de edificios, coches, personas y cualquier objeto o artículo que imagine el diseñador o dibujante. Además incluye una galería de objetos, texturas e imágenes listas para descargar. La versión utilizada fue la del SketchUp Pro 14.0.4900 de la compañía Trimble Navigation Limited.

## Requisitos mínimos para el funcionamiento del SketchUp

El programa básico de SketchUp es gratuito para su uso, sin embargo, Google también ofrece Google SketchUp Pro, que es una versión de pago del programa original que ofrece más características de la que tiene la versión gratuita. Para ejecutar Google SketchUp Pro, la computadora debe cumplir los requisitos mínimos del sistema.

Google SketchUp Pro funciona con computadoras que tienen como sistema operativo Windows XP y superior, así como Mac OS X 10.5 y superior. Los usuarios que tienen en su computadora el sistema operativo Windows XP, Windows Vista o Windows 7, deben tener Microsoft Internet Explorer 7.0 o superior, en su computadora.

Las computadoras con sistema operativo Windows necesitarán de Microsoft.NET Framework, versión 2.0 o superior, lo cual está disponible en el sitio web de Microsoft. Para los usuarios que tienen en su computadora el sistema operativo Windows XP, también es necesario el Microsoft Service Pack 2 o superior. Requerimientos del procesador, memoria y disco duro

Para las computadoras con sistema operativo Windows XP y superior, el procesador necesita un mínimo de 1 GHz. Google recomienda un procesador de 2GHz o superior para un mejor rendimiento. Los usuarios de Mac deben tener un procesador de 2,1 GHz + Intel. Windows y Mac requieren al menos de 300 MB de espacio disponible en el disco duro y para un mejor rendimiento, Google sugiere 500 MB de espacio disponible o más.

Las computadoras con sistemas operativos Mac, Windows Vista y Windows 7, donde se desee ejecutar Google SketchUp Pro, necesitan 1 GB de RAM y

aquellas con sistema operativo Windows XP, necesitan 512 MB de RAM. En todos los casos, Google sugiere 2 GB de RAM o superior.

Las computadoras con sistema operativo Windows y Mac requieren de una tarjeta de video de clase 3D compatible con OpenGL 1.5 o superior y la misma debe tener los controladores más actualizados.

Las computadoras con sistema operativo Mac y Windows XP requieren tarjetas de vídeo con al menos 128 MB de memoria. Con Windows 7 y Windows Vista, las tarjetas de video deben tener 256 MB de memoria o más, aunque Google recomienda que estas tengan 512 MB de memoria o más para un rendimiento óptimo.

## Paso III: Herramientas para la manipulación de cualquier archivo de SketchUp

## Paso IV: Ejemplificación del desarrollo de un modelo digital tridimensional

### Creación de una vivienda

Inicialmente se van a crear algunos rectángulos (Uso de la Herramienta Rectángulo), los cuales serán la base para la vivienda que se va a desarrollar; el primero que se creará será una base de 11.05 m; el siguiente será de 4.2 m, que servirá como la base para el garaje y el último será de 2.1 m, el cual será la entrada a la vivienda, quedando el modelo de la siguiente forma:

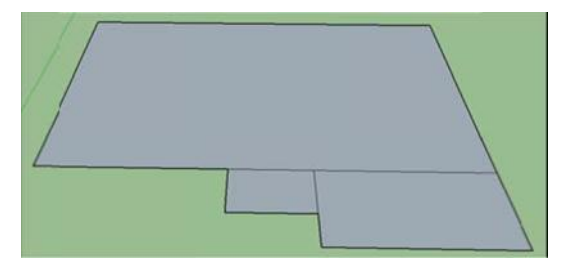

Fig. 3. Uso de la Herramienta Rectángulo

Lo siguiente es borrar las líneas que no sirven, para evitar problemas al momento de unirlas con otros elementos (Uso de la Herramienta Borrar) y luego se procede a darle tridimensionalidad, con un espesor de unos 0.02 m. (Uso de la Herramienta Empujar/Tirar).

Lo sucesivo será crear la entrada a la vivienda, añadiendo un rectángulo de 0.05 m (Uso de la Herramienta Rectángulo).

Seguidamente se procede a eliminar las líneas que no son necesarias (Uso de la Herramienta Eliminar).

Nuevamente se le da tridimensionalidad (Uso de la Herramienta Empujar/Tirar).

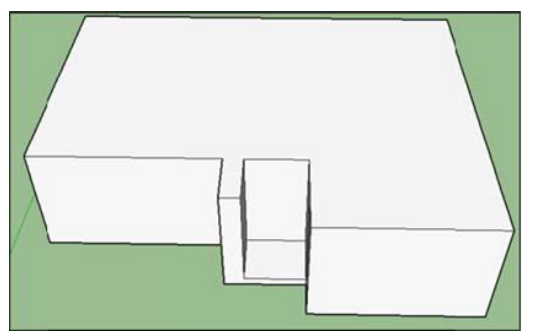

Fig. 4. Empleo de la herramienta (Empujar/ tirar)

A continuación se procede a crear la cubierta. Para ello se eliminan las líneas que no van a usarse y se dibujan otras, cerrando la figura rectangular en la cubierta, (Uso de la Herramienta Línea). Se conoce que se está trabajando bien cuando aparecen unos puntos azules (esto indica que se está dividiendo la figura a la mitad, con lo cual se muestra el centro de la misma).

El siguiente paso es levantar la cubierta (Uso de la Herramienta Mover).

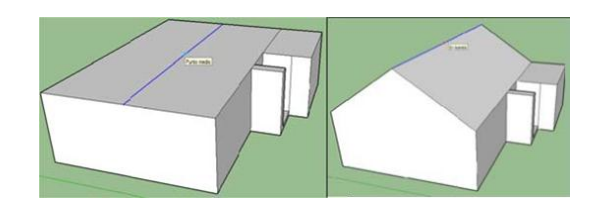

Fig. 5. Creación de la cubierta de 2 aguas con la herramienta "Mover"

Posteriormente se procede a crear la cubierta del garaje (Uso de la Herramienta Línea), graficándose primeramente la parte del frente de este.

Luego se va a completar la cubierta y se terminan de unir todas las líneas necesarias y se procede a eliminar las que no sirvan para el propósito que se persigue (Uso de la Herramienta Rayos X). En la Fig. 7, se muestra a la izquierda el antes y a la derecha, el después.

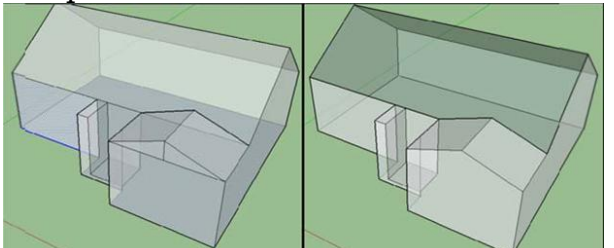

Fig. 6. Empleo de la herramienta "Rayos X"

Lo sucesivo es crear la cubierta para la entrada (Uso de la Herramienta Línea), pero primeramente debe trazarse una línea de referencia para llegar a la creación de la misma.

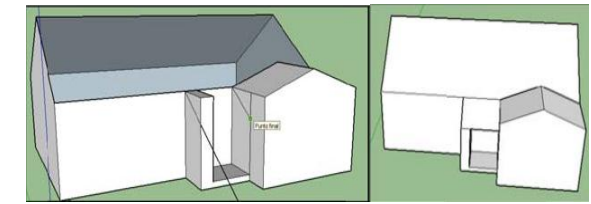

Fig. 7. Creación de la cubierta del acceso a la vivienda

Ya con esto se obtiene la vivienda que se ha venido creando. Ahora solamente se le añadirán algunos elementos para decorarla, como texturas y ventanas.

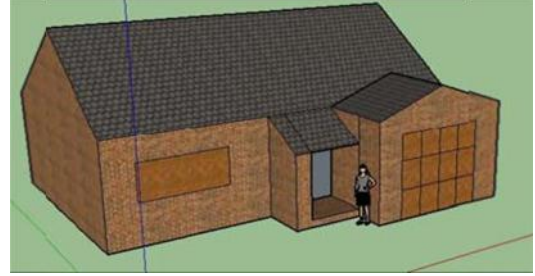

Fig. 8. Adición de detalles a la vivienda

Respecto a lo anterior, para añadir más detalles a la vivienda, podrá seleccionarse la opción de componentes, en la cual se podrán encontrar objetos prediseñados (vegetación, vehículos, mobiliario, entre otros).

|                                                                                                    |                                                                                                    | elermate - Sketchillo Prez                                                                                                    |
|----------------------------------------------------------------------------------------------------|----------------------------------------------------------------------------------------------------|----------------------------------------------------------------------------------------------------|
| Archive Edición Var Cámara Dilinga Harramantas Ventana Ayuda<br>000000<br>ستنبث<br>۰<br>$^{\circ}$<br><b>tat</b><br>╭<br>$\approx$<br>-Ò.<br>$\overline{\mathscr{D}}$<br>ے ت<br>$-2$<br>ø.<br>Đ<br>pii)<br>北角<br>G.<br>e<br>四<br>$\times$<br>ğ<br>œ<br>$\Leftrightarrow$<br>$^{\bullet}$ | teducers claim skyl mondator<br>Information de la entidad<br><b>Adapteriales</b><br>Compression<br><b>Business</b><br>Capes<br>Esquany<br>Bird @ Pillers to<br>Escanad<br>Samilinas<br>6T)<br><b>Nishin</b><br>Adapter Fotografia<br><b>Business states</b><br><b>Prodition</b> West<br>Preferencies<br>Aircacto de estamientes<br>Deather condition de distinger<br>Consolativity<br>Oppose the site is an improvement<br><b><i>PARKURE ON LATTERNIGHTS</i></b><br>Textural/Uniquelizes | Componentes<br><b>ES</b><br>ö.<br>Selecteror [dakaba ] Subadebase ]<br>$\sim$<br><b>Permanenten</b> oler program!<br>your Tilk-aktobal lat.<br><b>Lincolnd de primarilei de</b><br>paint, Contraints manual.<br>Association she searched<br>any Seasons av<br><b>Linchard des sercausier der</b><br>such Confesioni manual<br><b>Burnier</b><br>ton, Law Newsletts,<br>Contemporary and the fire and the ac- |

Fig. 9. Inserción de elementos prediseñados

Con vistas a darle un mejor acabado a la vivienda, se procede a diseñar calles y veredas, para lo cual se añadirán los objetos antes citados, lo cual se realiza graficando un recuadro en la base.

Sobre el recuadro se dibujan veredas y calles y seguidamente se procede a delimitar los diferentes niveles, de modo que puedan apreciarse la calle y veredas, así como la entrada al garaje.

Finalmente, empleando objetos prediseñados y añadiendo detalles, se obtiene lo siguiente:

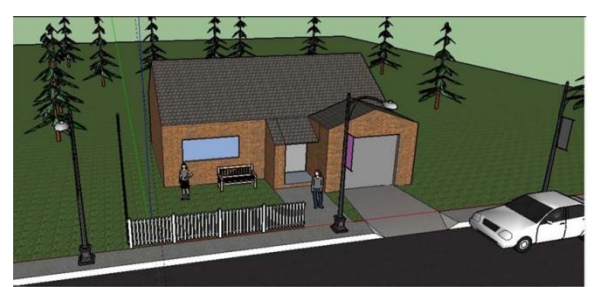

Fig. 10. Vivienda con su entorno

De acuerdo a lo anterior, cuando los profesores dentro del curso logren llegar a un resultado similar al del ejemplo antes explicado, puede decirse que los mismos están listos para empezar a modelar en tres dimensiones, por su propia cuenta, con libre creatividad y emplear el modelo obtenido como un ameno medio didáctico para los estudiantes.

## Paso V: Ejemplificación del empleo de un modelo digital tridimensional, como medio didáctico

Edificio del Rectorado del Conjunto Fundacional de la Universidad de Oriente (Fuente: Izquierdo Pardo, 2013)

Para la realización del modelo digital tridimensional del edificio, se utilizó el programa profesional

SketchUp 8, partiendo de la información de los levantamientos realizados a esa edificación.

Se trata de un modelo digital 3D por componentes, ya que este permite interactuar con cada componente del inmueble modelado, de forma interactiva.

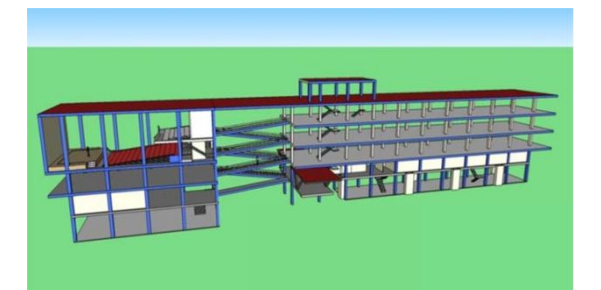

Fig.11. Modelo digital tridimensional del Edificio del Rectorado de la Universidad de Oriente (Fuente: Izquierdo Pardo, 2013)

El modelo digital 3D del edificio, está conformado por componentes: muros, columnas, entrepisos, escaleras, ventanas, muros exteriores, marquesinas, etc., agrupados y organizados en capas, pudiendo estas ser activadas o desactivadas a voluntad, en dependencia del estudio que esté realizando cada individuo.

En base a lo anterior, el modelo obtenido del edificio constituye en sí mismo un medio didáctico que pudiera ser consultado por diferentes profesionales y

estudiantes, principalmente los de Arquitectura y los de Ingeniería Civil, según las aristas de análisis de cada uno, entre ellas:

- para el conocimiento de las dimensiones de los elementos componentes;
- para realizar el recorrido por los espacios interiores;

• para el estudio de las proporciones, del color y las texturas (ya que el nivel de profundidad a que se arriba en la modelación permite apreciar los tonos que posee el inmueble en el momento de su modelación);

• para apreciar el sistema estructural y por ende, emplear los datos para realizar el análisis de la estructura del edificio.

El modelo digital tridimensional del edificio, al ser dinámico e interactivo, permite su constante actualización en el tiempo, pudiéndose modificar y actualizar en dependencia de las transformaciones reales que vaya sufriendo en el tiempo el inmueble original así como para el análisis del carácter funcional, formal, técnicoconstructivo y ambiental.

Con relación a este último aspecto, se puede establecer el recorrido solar específico de la región en que se encuentra enmarcado el inmueble, pudiendo apreciarse el comportamiento y soluciones del edificio, para las condiciones medioambientales locales.

El modelo del edificio puede ser exportado a formatos asequibles para aquellas personas que no son especialistas en el programa en que fue realizado (SketchUp), además puede exportarse a formatos que posibiliten situarlo en un navegador Web, poniéndose a disposición de todo el que esté interesado en estudiarlo con un mayor nivel de profundidad.

El modelo del edificio incluye la compartimentación actual de los espacios interiores, pudiéndose realizar una visita virtual al mismo, lo que permite apreciar su aspecto exterior y adentrarse en sus espacios interiores, lo que posibilita conocerlo, sin necesidad de visitarlo en la realidad.

A. Corroboración de la pertinencia y factibilidad del resultado de la investigación a través de consultas a profesores de la carrera

El tutorial desarrollado fue sometido a la valoración de profesores de la carrera, los que emitieron criterios favorables acerca del mismo, que se resumen a continuación:

- El tutorial tiene gran valor para la carrera de Arquitectura y Urbanismo, ya que contribuye a incentivar el desarrollo de medios didácticos de última generación, para que la misma marche al ritmo del actual desarrollo tecnológico.
- La elaboración de modelos digitales tridimensionales, como medios didácticos, contribuye al perfeccionamiento del proceso de enseñanza aprendizaje de la carrera de Arquitectura y Urbanismo, lo que contribuirá a elevar los resultados de la misma en la formación de sus profesionales.
- Se hace necesaria la superación didáctico-tecnológica de los profesores de la carrera, con vistas a que los mismos puedan llegar a desarrollar medios didácticos de última generación y emplearlos de manera conveniente en sus asignaturas.

• El tutorial elaborado ha de posibilitarles a los profesores de Arquitectura, conocer herramientas informáticas de avanzada, como es el caso del SketchUp, que le permitan desarrollar modelos digitales tridimensionales, lo que contribuirá a una mayor motivación y comprensión por los estudiantes, de los contenidos de las asignaturas de la carrera.

## **CONCLUSIONES**

El éxito fundamental de los modelos digitales tridimensionales, recae en la posibilidad que ofrecen de facilitar la percepción tridimensional de cualquier objeto, de ahí que este tipo de modelos, posibilita afrontar de manera efectiva, eficiente y eficaz la complejidad de los proyectos arquitectónicos en la actualidad.

Los modelos digitales tridimensionales, tienen innegables ventajas para el profesional de la Arquitectura, ya que posibilitan una representación virtual de una edificación, conteniendo potencialmente toda la información requerida acerca de la misma.

El tutorial que se aporta como resultado de esta investigación, está encaminado a incentivar el desarrollo de medios didácticos de última generación, como son los modelos digitales tridimensionales, con lo que se pretende contribuir al perfeccionamiento del proceso de enseñanza aprendizaje de la carrera de Arquitectura y Urbanismo, de modo de elevar los resultados de la misma en la formación de sus profesionales.

## BIBLIOGRAFÍA

Izquierdo, JM. (2015): Tutorial para el desarrollo de modelos digitales tridimensionales para la carrera de Arquitectura y Urbanismo. Tesis presentada en opción al título académico de "Master en Virtualización de procesos formativos universitarios" Santiago de Cuba, Septiembre, 2015.

MES (2007): Plan de Estudios D de la carrera de Arquitectura y Urbanismo.

Tonacca, C. (2010): Las 3 dimensiones del diseño en 3D. Artículo digital. En [http://soulbattery.blogspot.com/2010/10/las-3-dimensiones-del-diseno-en-](http://soulbattery.blogspot.com/2010/10/las-3-dimensiones-del-diseno-en-%203d.html) 3d.html